#### Connected Culture and Natural Heritage in the Northern Environment

Digitising Artefacts

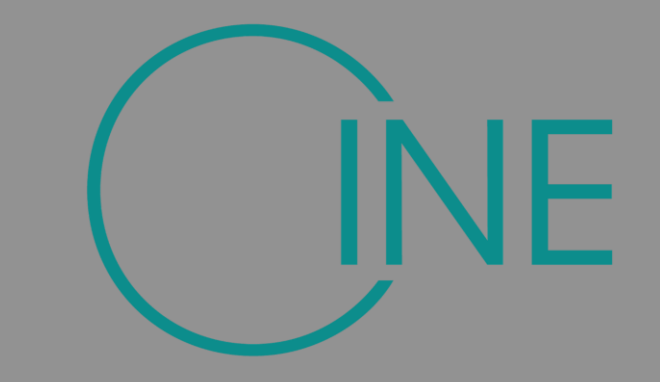

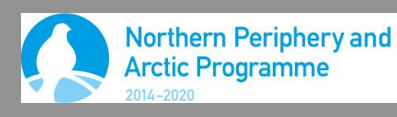

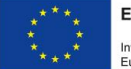

**EUROPEAN UNION** 

Investing in your future European Regional Development Fund

#### Equipment and Selection

### **Photography and Lighting**

Structure from Motion

Archiving and Social Archiving

Virtual Museums and Exhibits

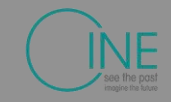

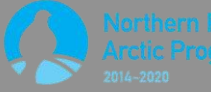

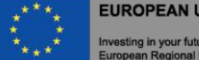

Artefacts and Scenes Subject selection Equipment and software Set up and shoot **Processing** Archiving **Exhibits** Virtual Museum

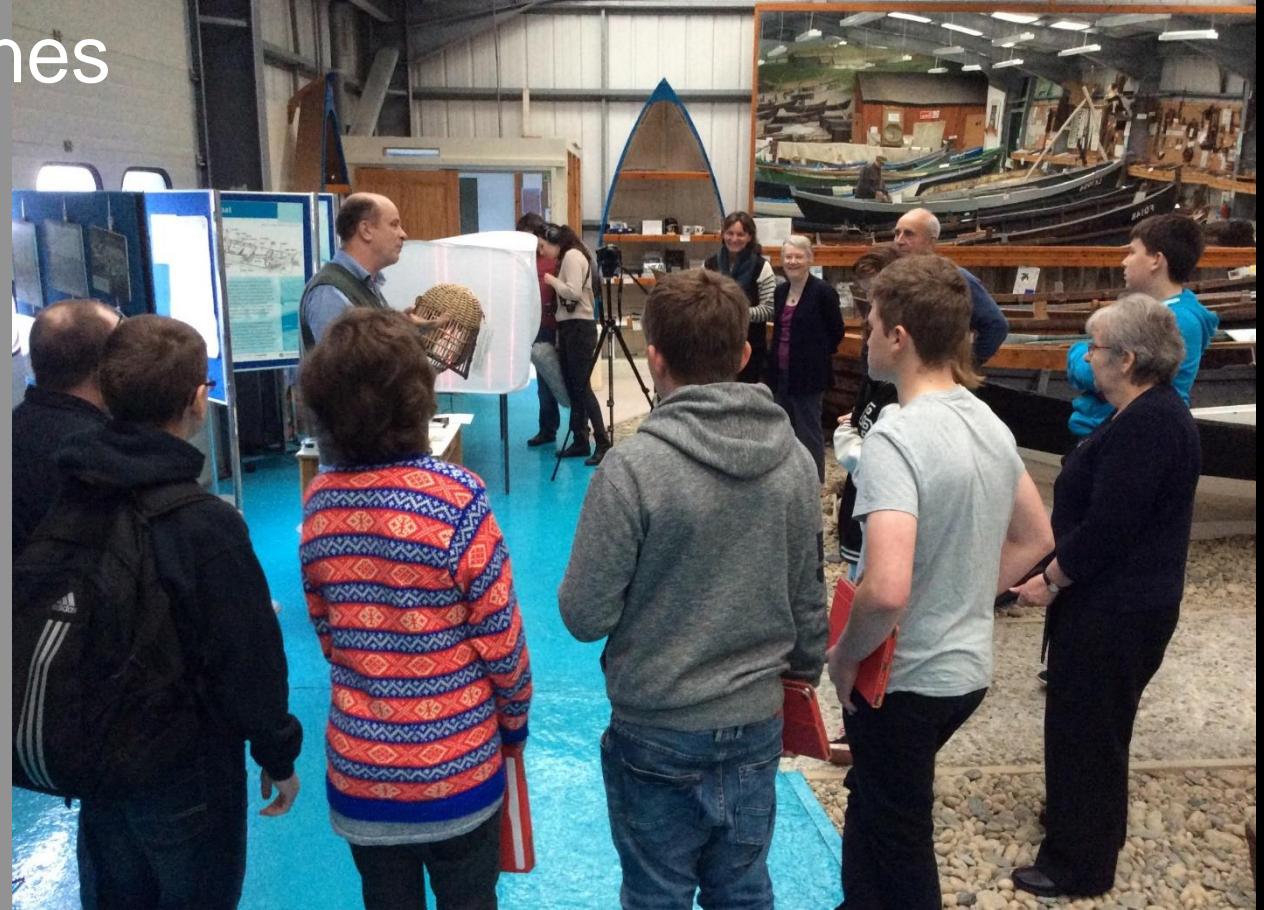

# Artefacts and Scenes

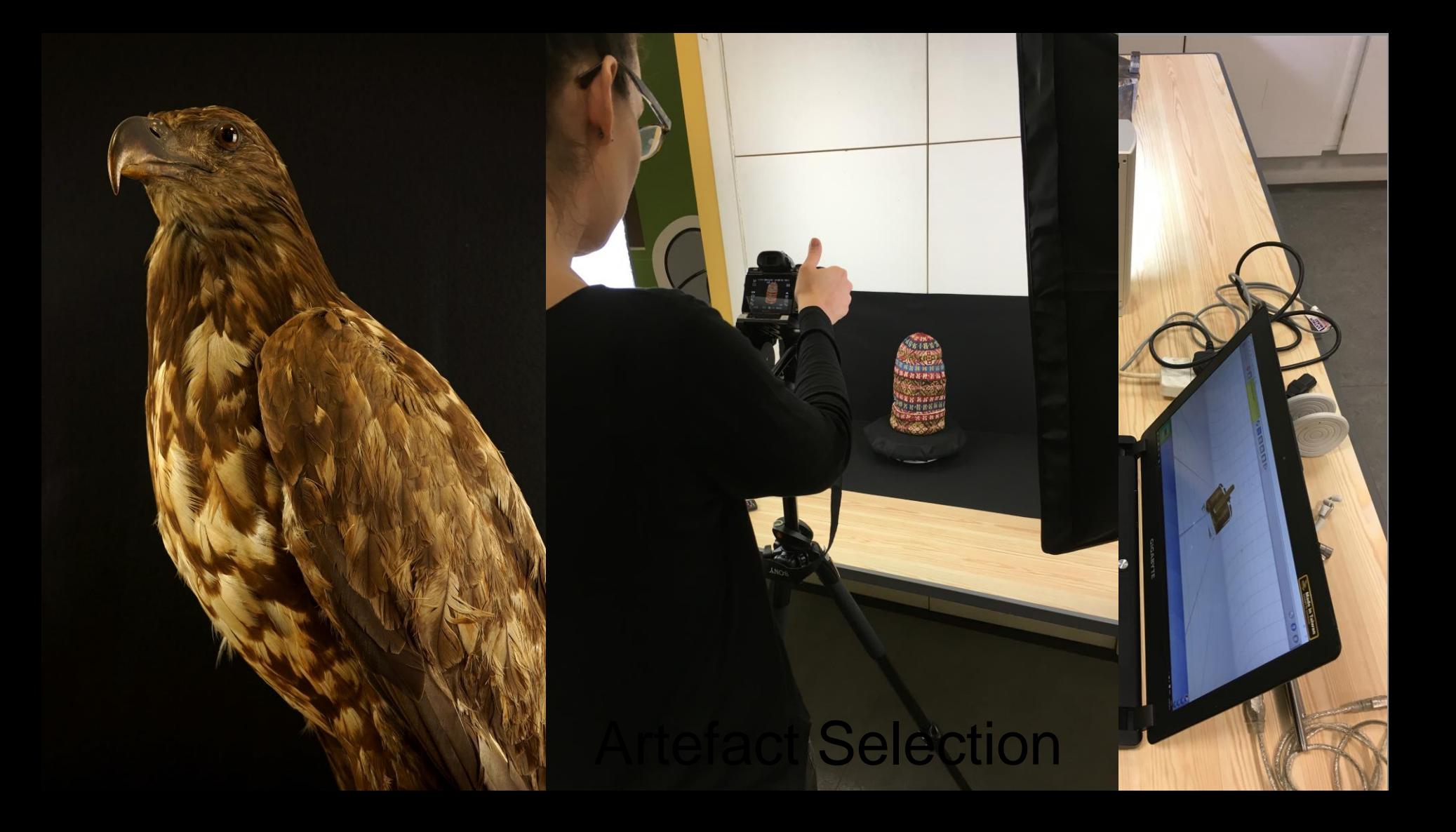

# Artefact selection

Gateway to lives and stories Digitises well

- Matt surface
- Fixed surface
- Not occluded
- Appropriate Size
- Features

#### Digitises poorly

○ Reflective, moving, extreme sizes, featureless Select objects for digitisation

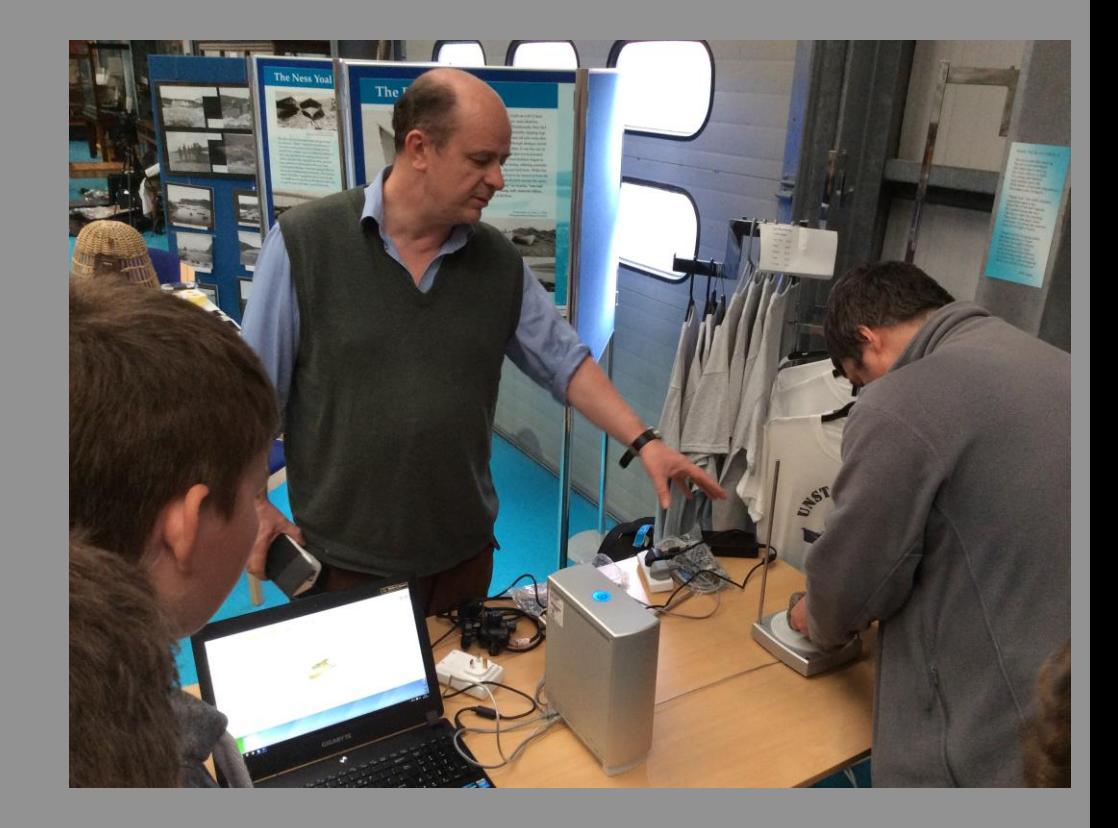

# **Selecting Objects**

FOV

 $\bullet$   $\bullet$   $\bullet$   $\bullet$  20:34 **Fi**  $\Box$   $\blacksquare$ 

 $\bullet$   $\bullet$   $\bullet$   $\bullet$   $\bullet$  20:33 **EI**  $\bullet$  E

 $\bullet$   $\bullet$   $\bullet$   $\bullet$  20:27  $\bullet$   $\bullet$   $\Box$ 

 $\bullet$   $\bullet$   $\bullet$   $\bullet$  20:26

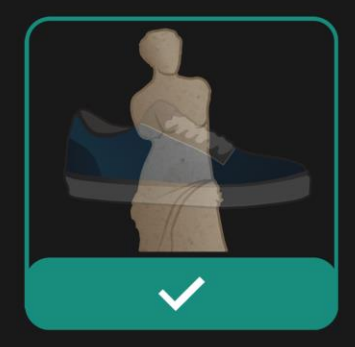

#### **Excellent Targets**

Textured, vivid, and rough items make excellent models.

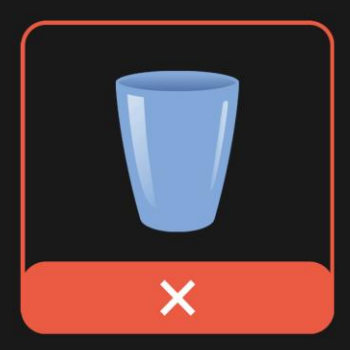

#### Suboptimal Targets

Reflective, transparent, and untextured, homogenous objects do not make good models.

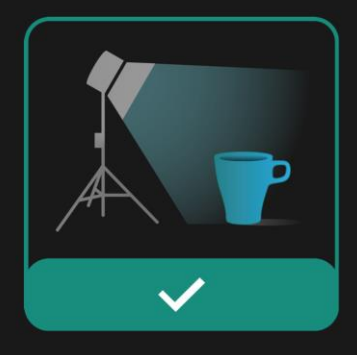

#### **Lighting Matters**

Diffuse, even lighting, and soft shadows usually result in good models.

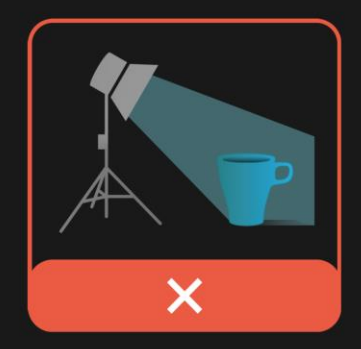

#### **Lighting Matters**

Spotlights, hard shadows, and uneven lighting generally results in incomplete models.

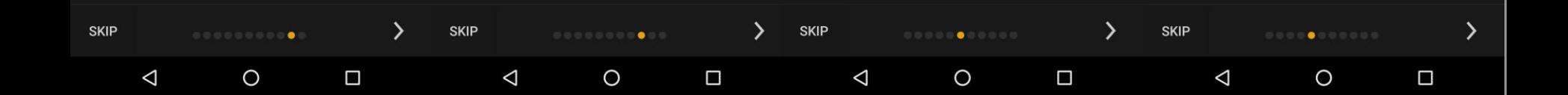

Laser Scan, **Structured Light, Photogrammetry** Camera /phone **Tripod** Lazy Susan **Softbox Lights Computer** 

**Equipment Construction** 

The Ness Yoa

The

#### Equipment and Selection

### **Photography and Lighting**

Structure from Motion

Archiving and Social Archiving

Virtual Museums and Exhibits

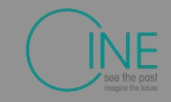

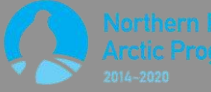

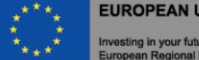

Soft Lighting **Set Up and Shoot: Artefacts** Camera on fixed manual settings

Narrow aperture

Low ISO

Long exposure

Fixed white balance Use a tripod for stability Make sure it is in focus Fill the frame with the object Overlap photographs 50% Shoot 360 degree circuits Shoot three circuits,

horizontal, above, below

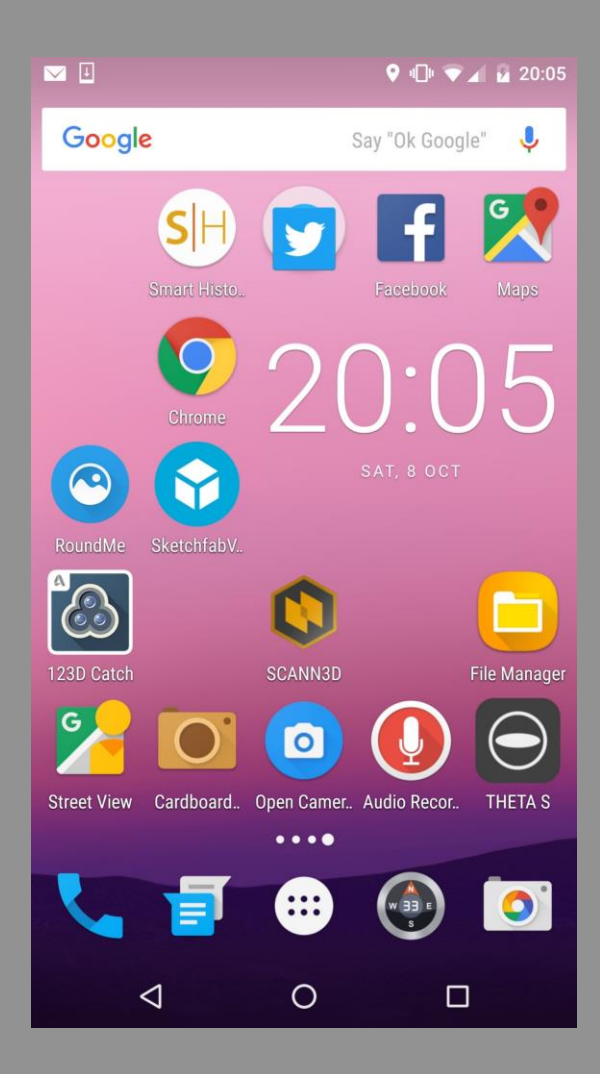

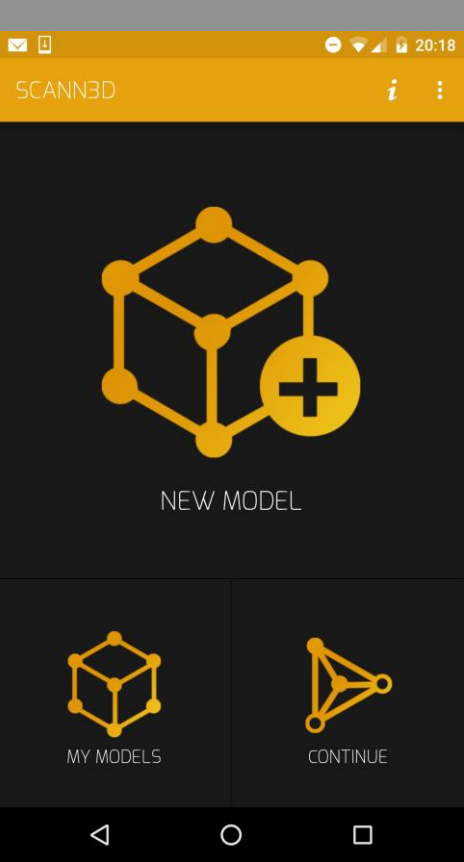

# Phone photogrammetry

#### Equipment and Selection

### **Photography and Lighting**

Structure from Motion

Archiving and Social Archiving

Virtual Museums and Exhibits

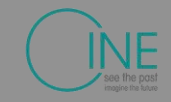

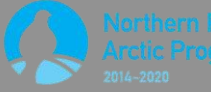

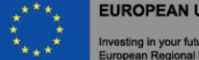

### Processing artefacts

- Select and sort images
- Sift and match
- Create a sparse points cloud
- Create a dense points cloud
- **Export to mesh lab**
- Trim dense point cloud
- Create a mesh
- **•** Apply texture

Photogrammetry **Using Visual SFM** RI Meshlab

### Processing: artefacts with Visual FSM and Meshlab

- Download Select and import pictures
- Remove bad pictures
- Ensure complete coverage and overlap
- 20-60 should be plenty
- **Lower resolution** images (1280\*980) may work better

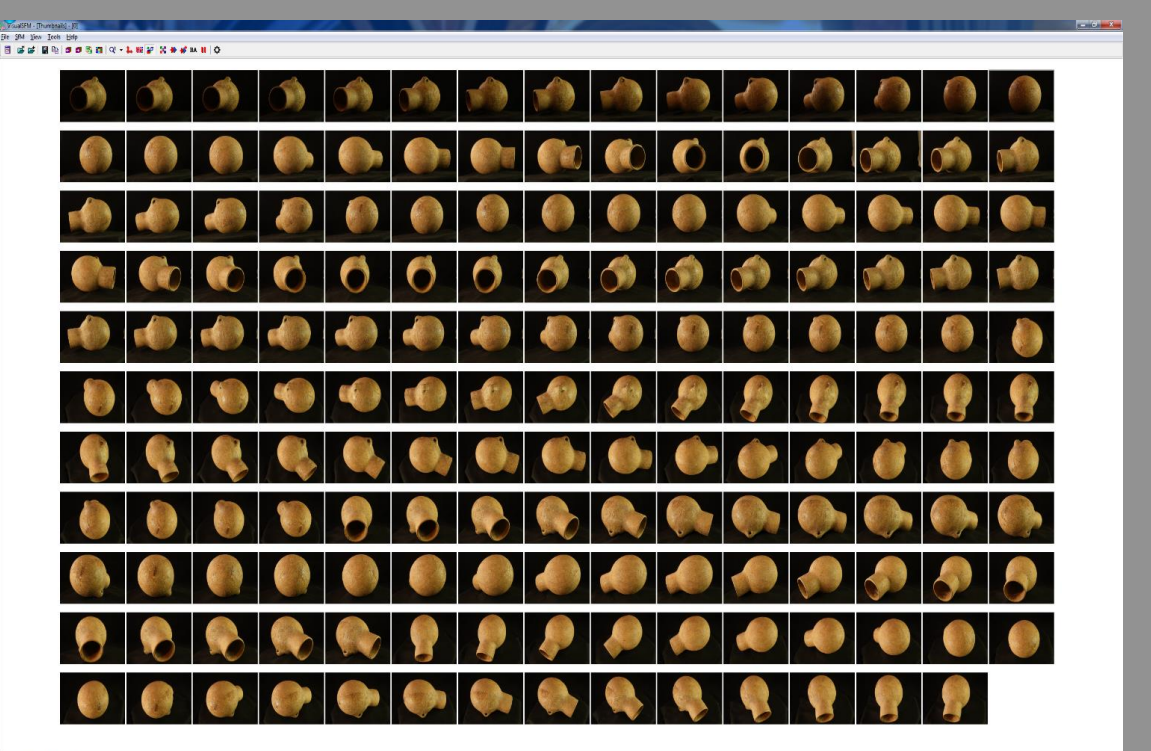

#### Processing: artefacts with Visual FSM and Meshlab

- $\bullet$  Sift and match
- Create a Sparse points cloud
	- Check and remove bad camera locations
- **Create a Dense points** cloud.

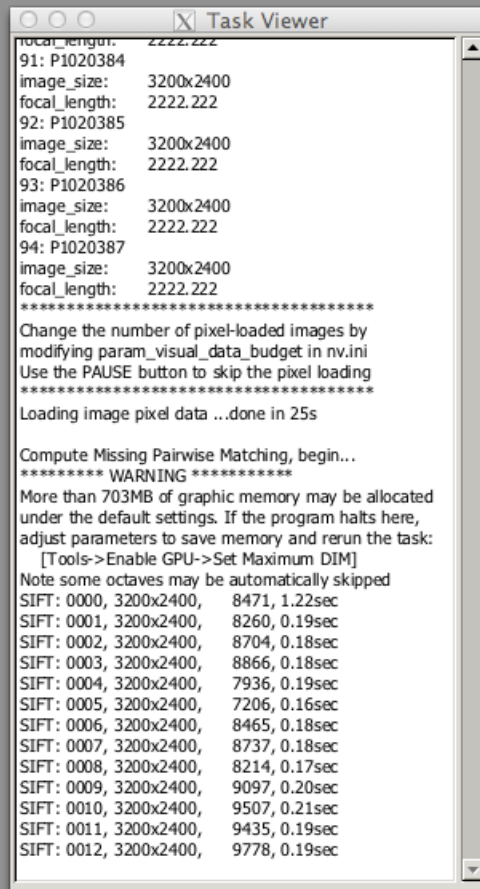

### Processing artefacts

- Sift and match
- **Create a Sparse points** cloud
	- Check and remove bad camera locations
- Create a Dense points cloud.

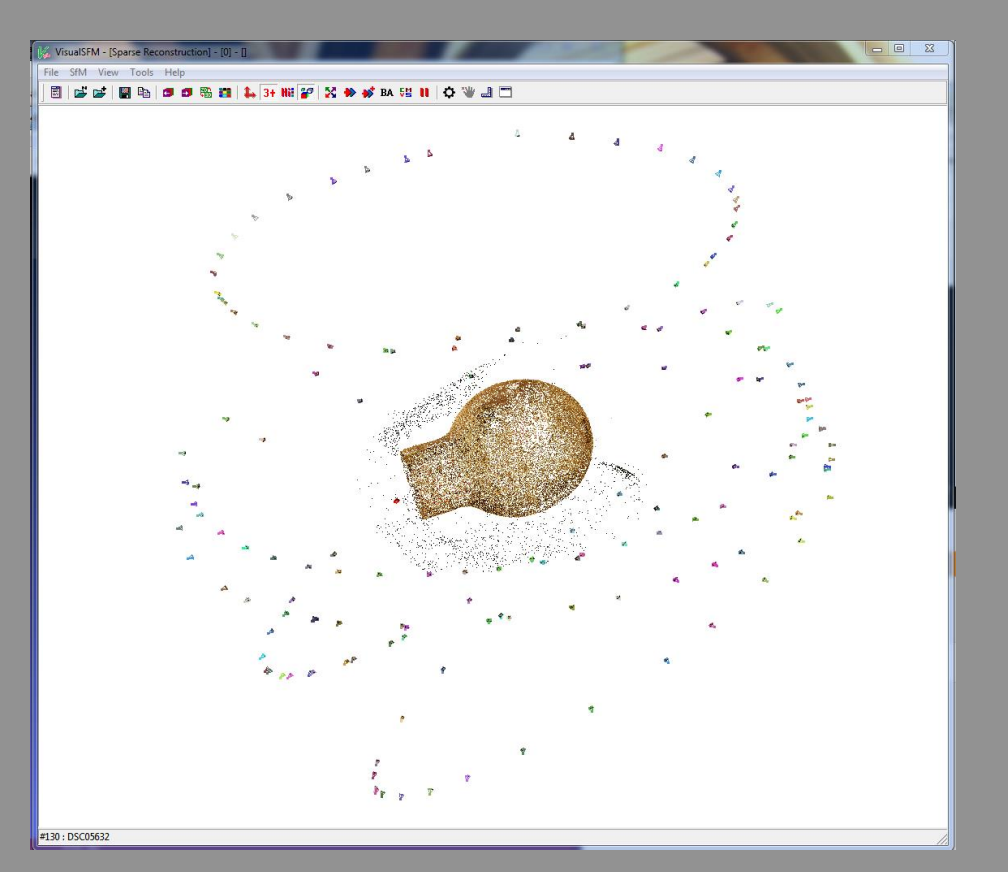

### Processing artefacts

- Sift and match
- Create a Sparse points cloud
	- Check and remove bad camera **locations**
- Create a Dense points cloud.

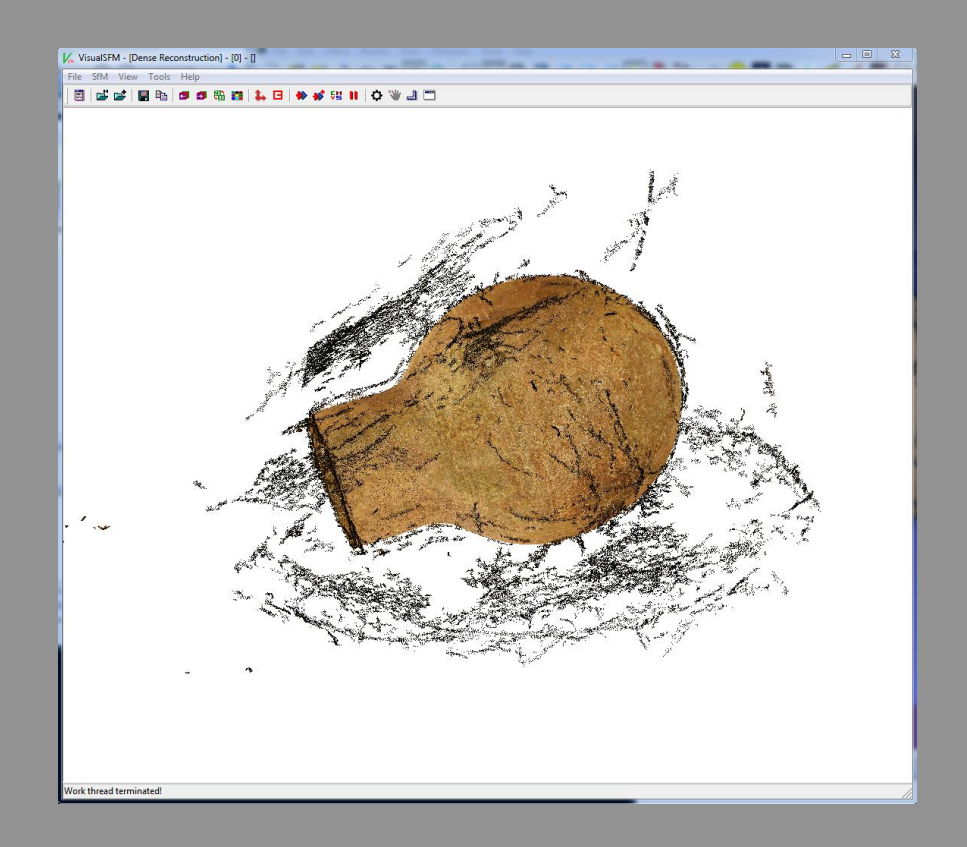

#### Equipment and Selection

### **Photography and Lighting**

Structure from Motion

Archiving and Social Archiving

Virtual Museums and Exhibits

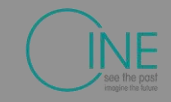

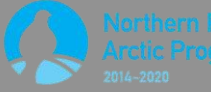

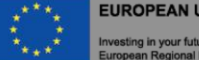

- · Import points clouds into meshlab
- Delete unwanted points
- Create mesh from points
- Clean up mesh
- Apply textures
- Export model

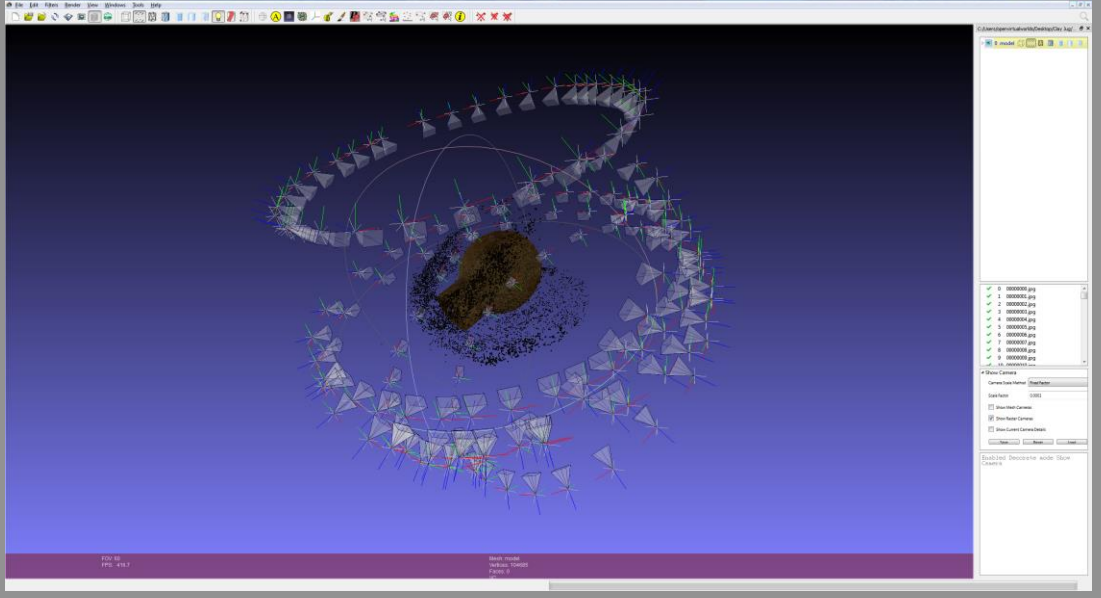

- Import points clouds into meshlab
- Delete unwanted points
- Create mesh from points
- Clean up mesh
- Apply textures
- Export model

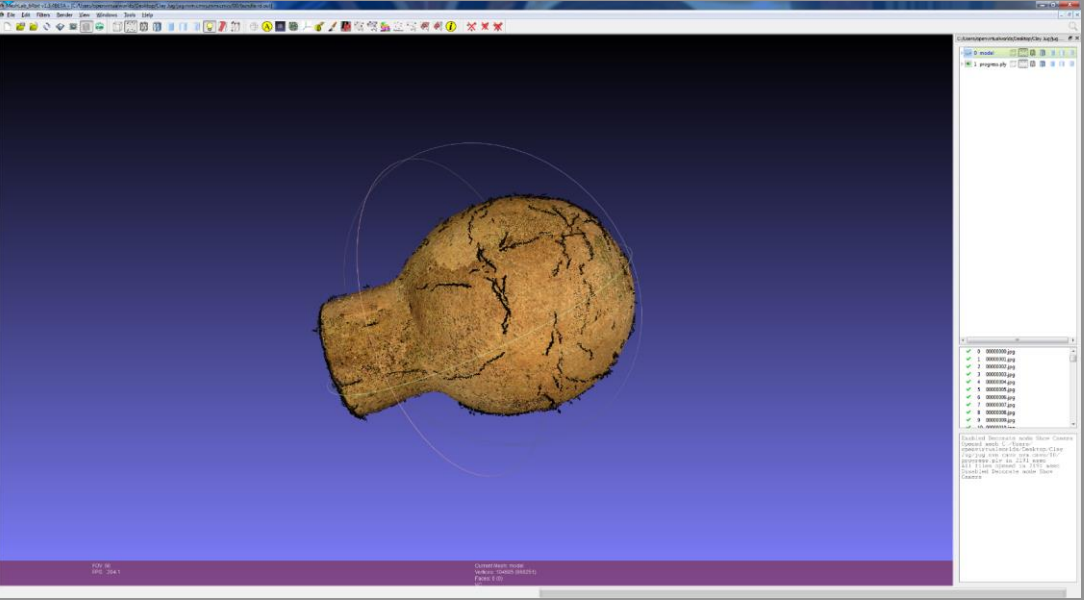

- · Import points clouds into meshlab
- Delete unwanted points
- Create mesh from points
- Clean up mesh
- Apply textures
- Export model

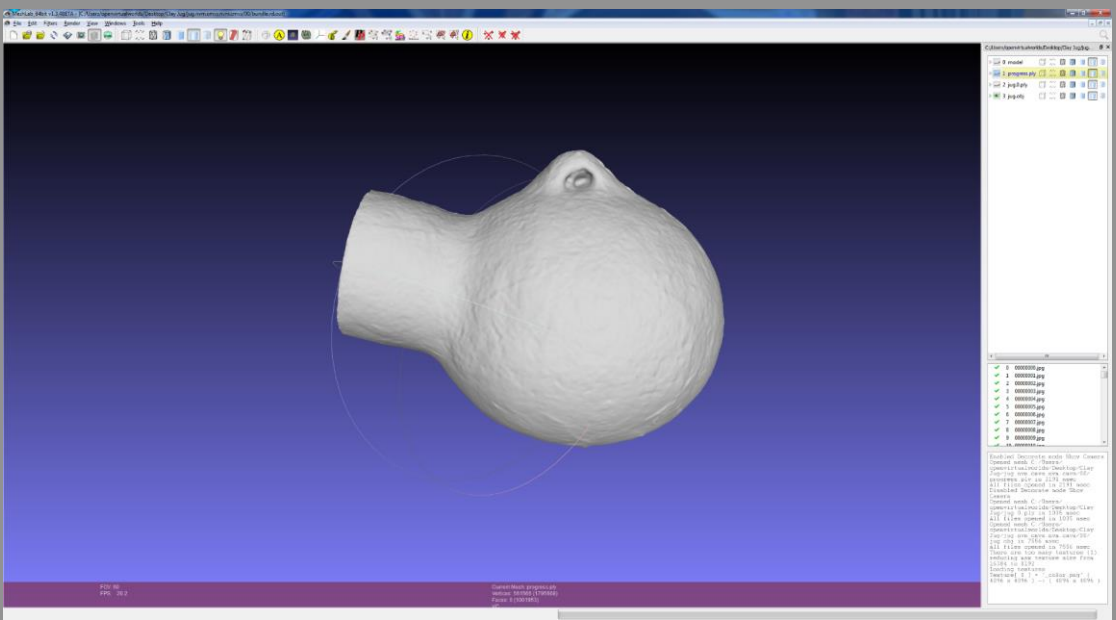

- Import points clouds into meshlab
- Delete unwanted points
- Create mesh from points
- Clean up mesh
- Apply textures
- Export model

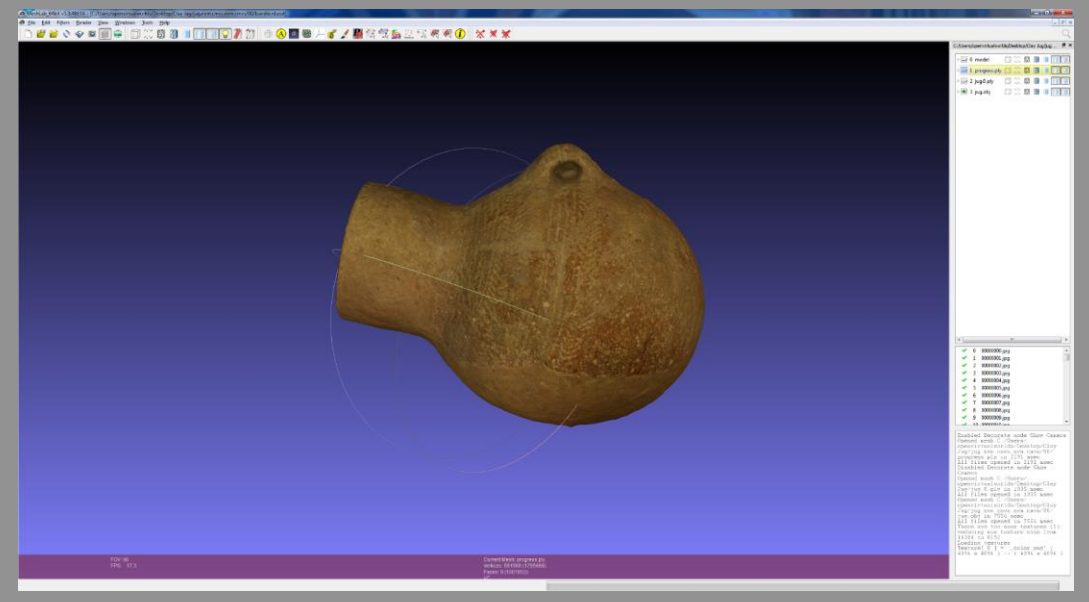

- · Import points clouds into meshlab
- Delete unwanted points
- Create mesh from points
- Clean up mesh
- Apply textures
- Export model

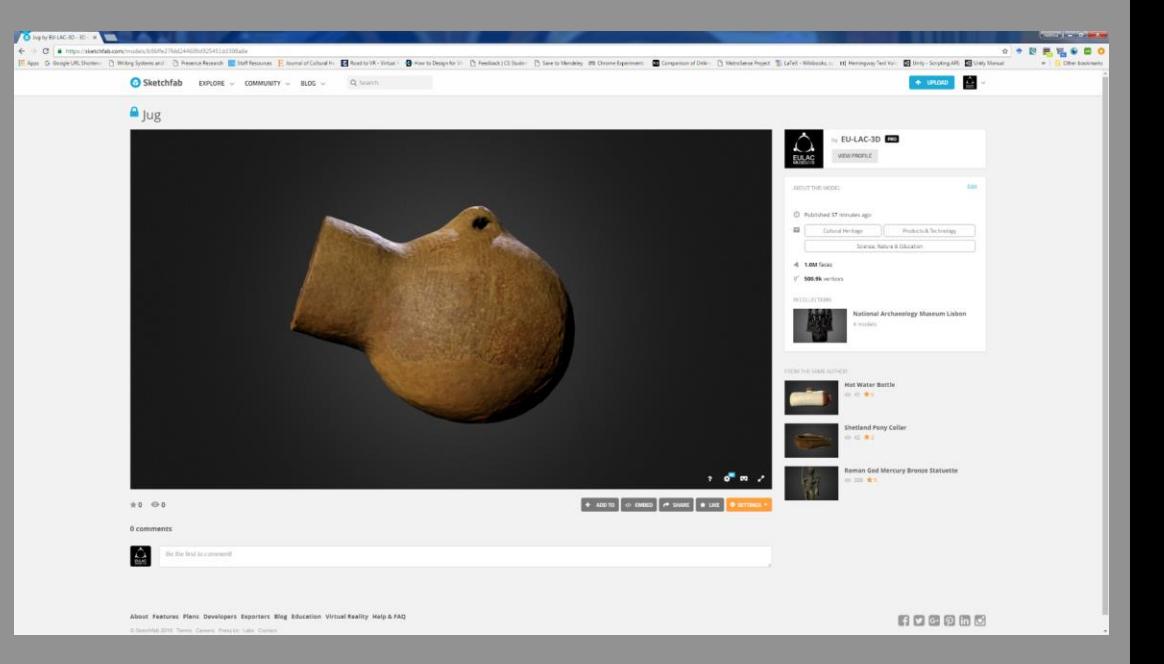

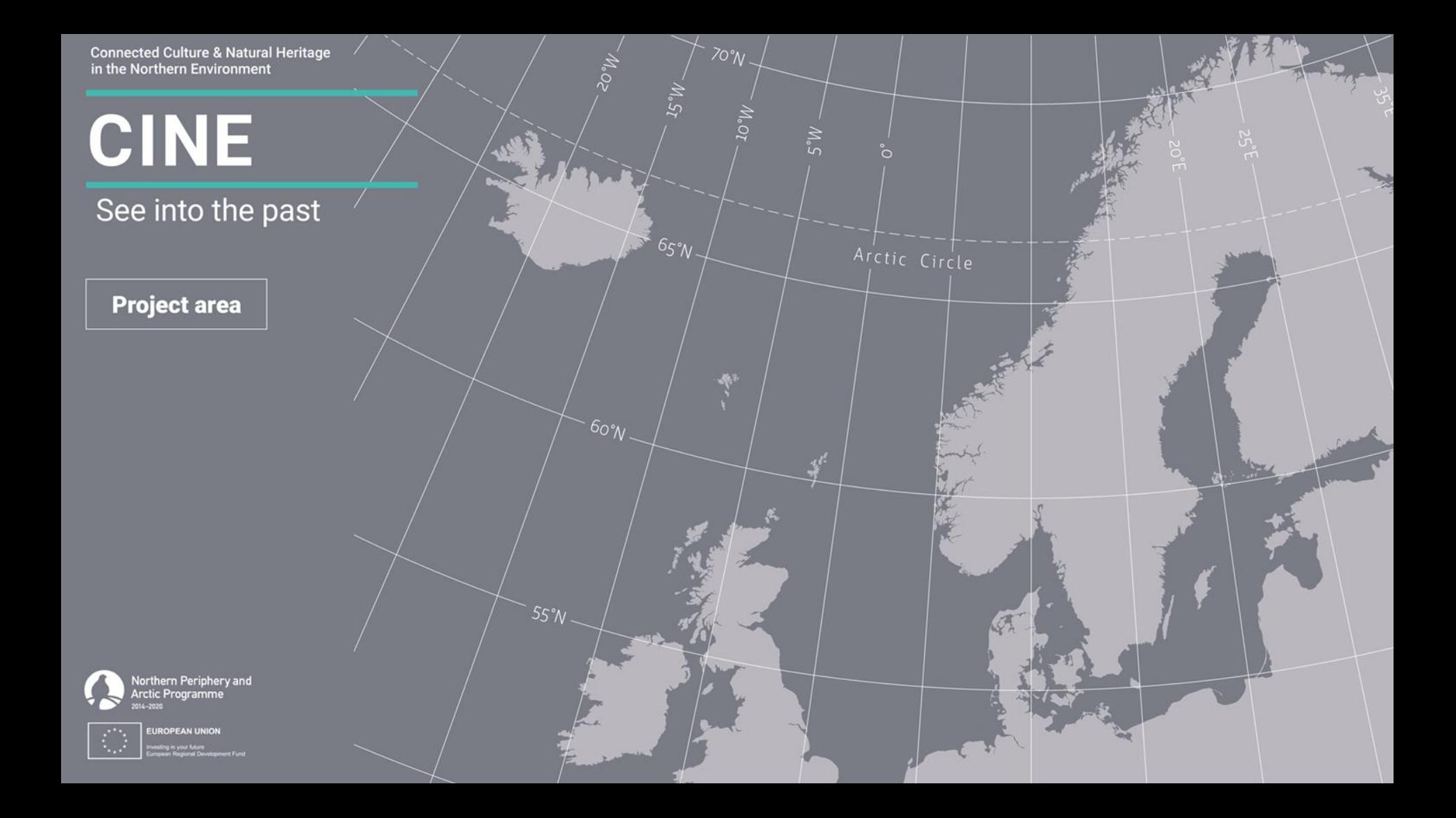

#### Equipment and Selection

### **Photography and Lighting**

Structure from Motion

Archiving and Social Archiving

Virtual Museums and Exhibits

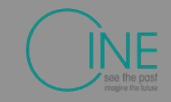

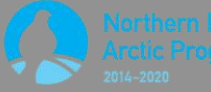

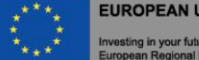

### **Exhibits**

#### ● Virtual

- Artefact Galleries
- Virtual Reality
- Museum without walls
- Wiki
- Physical
	- 3D Printing

# **Interpretation**

**Efter Names Voted** 

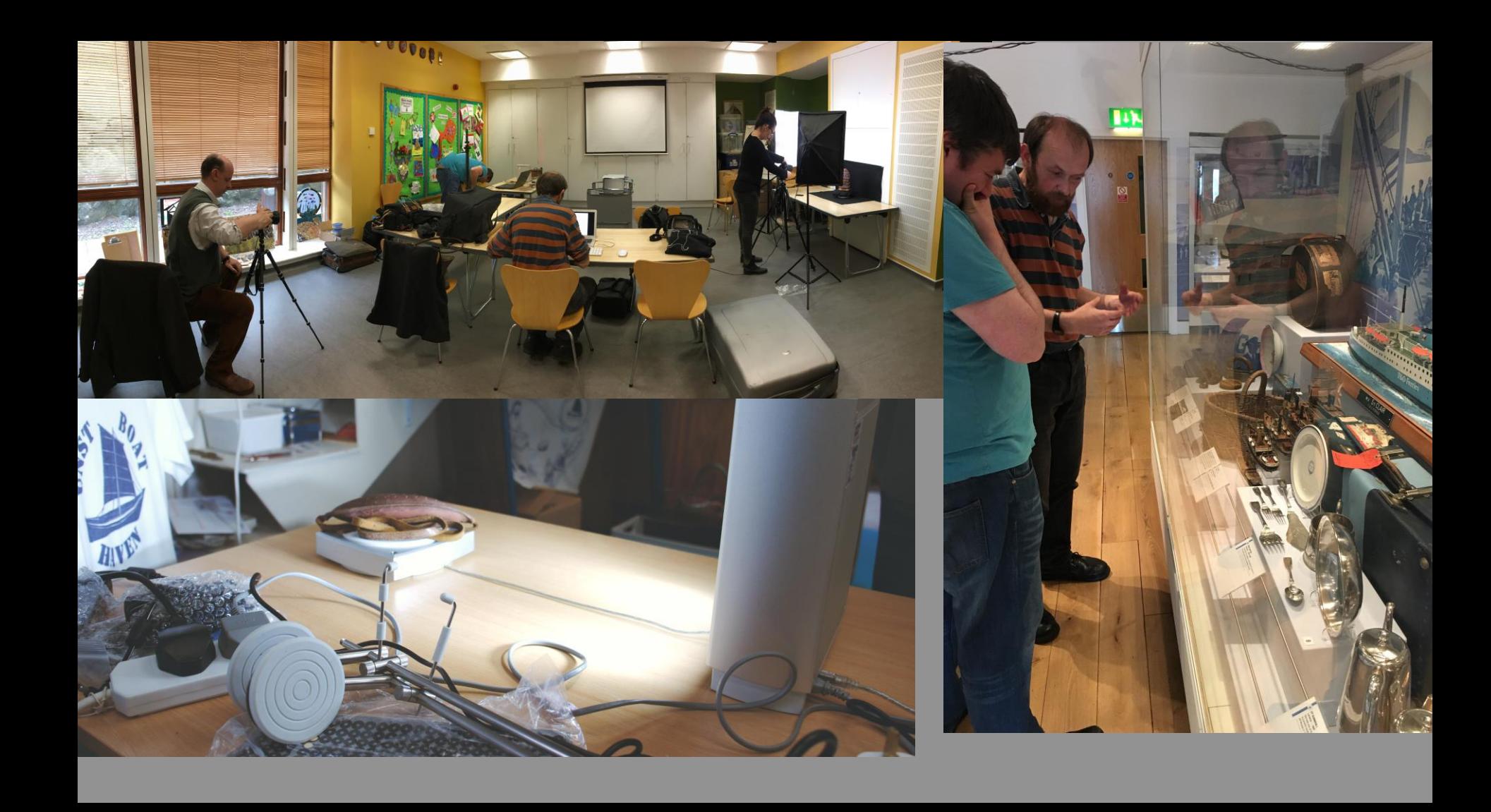

# Archiving

- **Archive high definition model**
- Where possible include original photographs
	- This will future proof the artefact and enable it to be used in future platforms
- Make accessible through upload:
	- Artefacts: sketchfab
	- Spheres: roundme, google maps
- Include meta data in particular location.

Plugins Appearance Users Settings Welcome, Super User Log Out

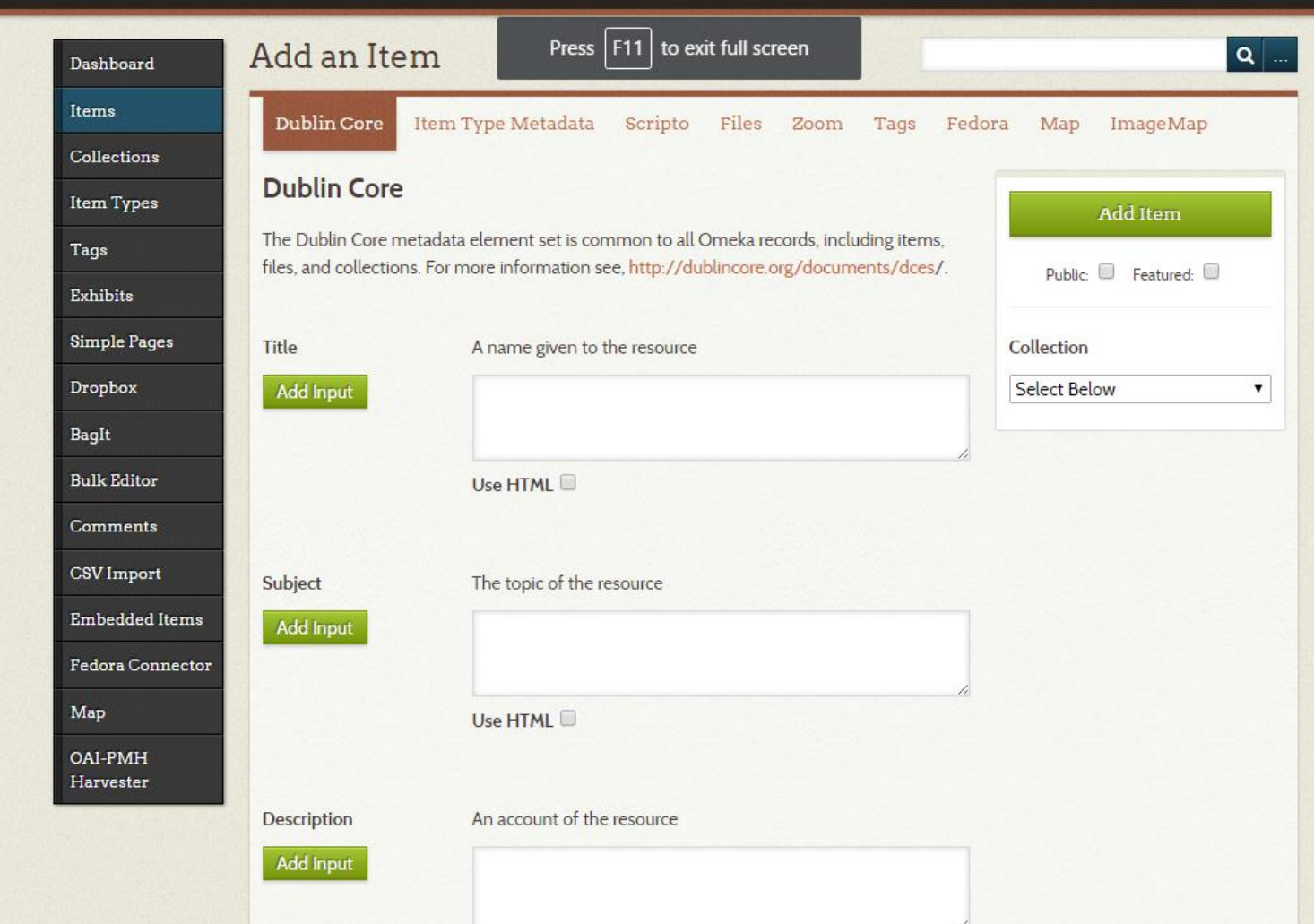

# Item Types

EU-LAC

Plugins Appearance Users Settings Welcome, Super User Log Out

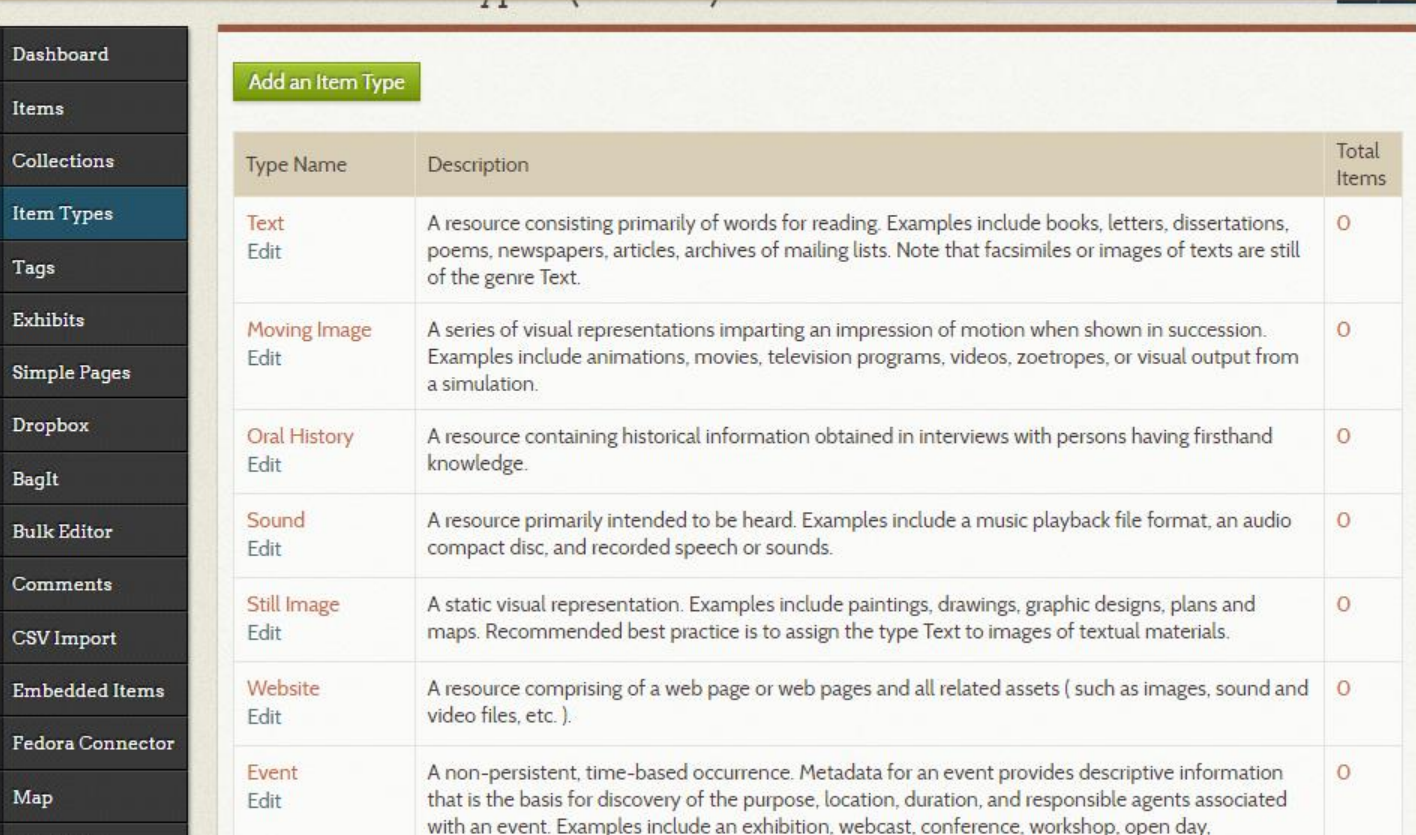

 $\equiv$ 

Search:

Search

 $\overline{\mathbf{Q}}$ 

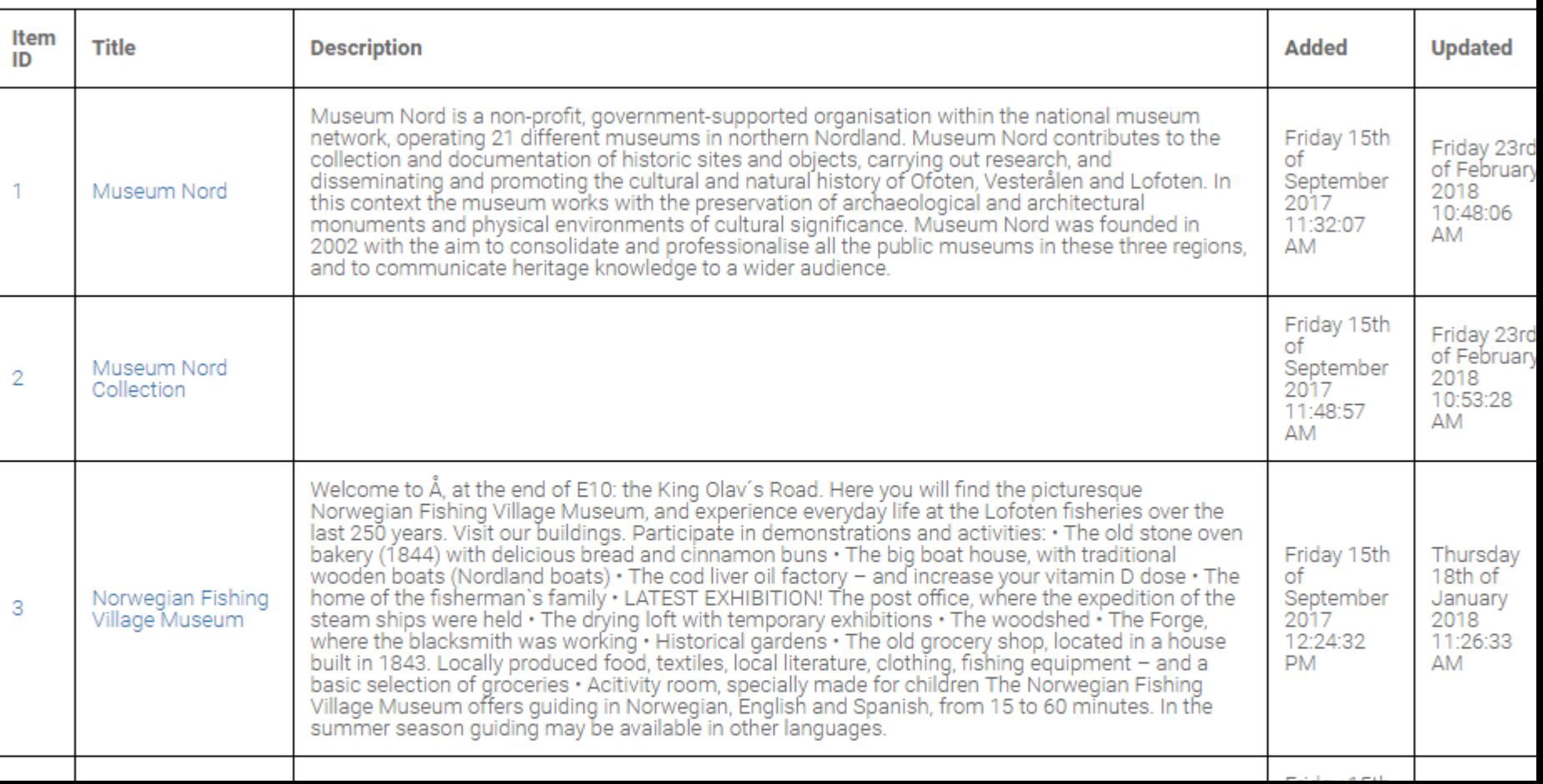

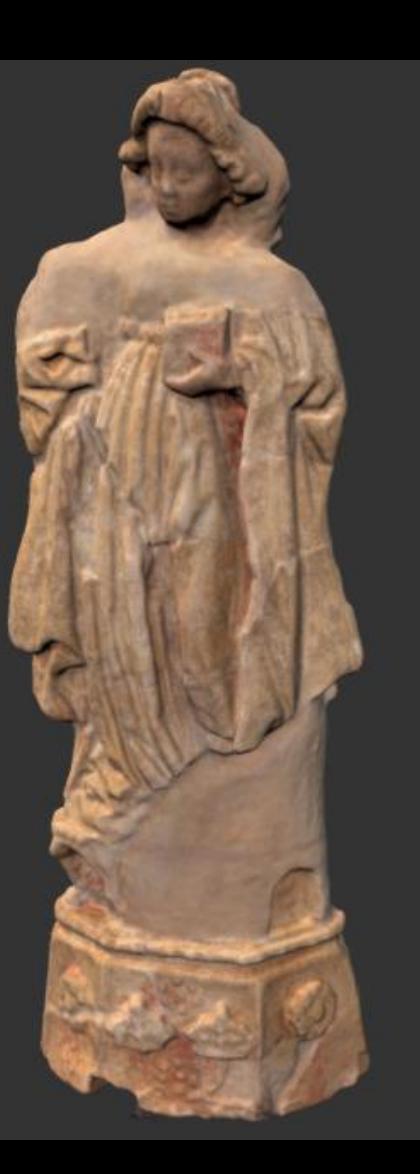

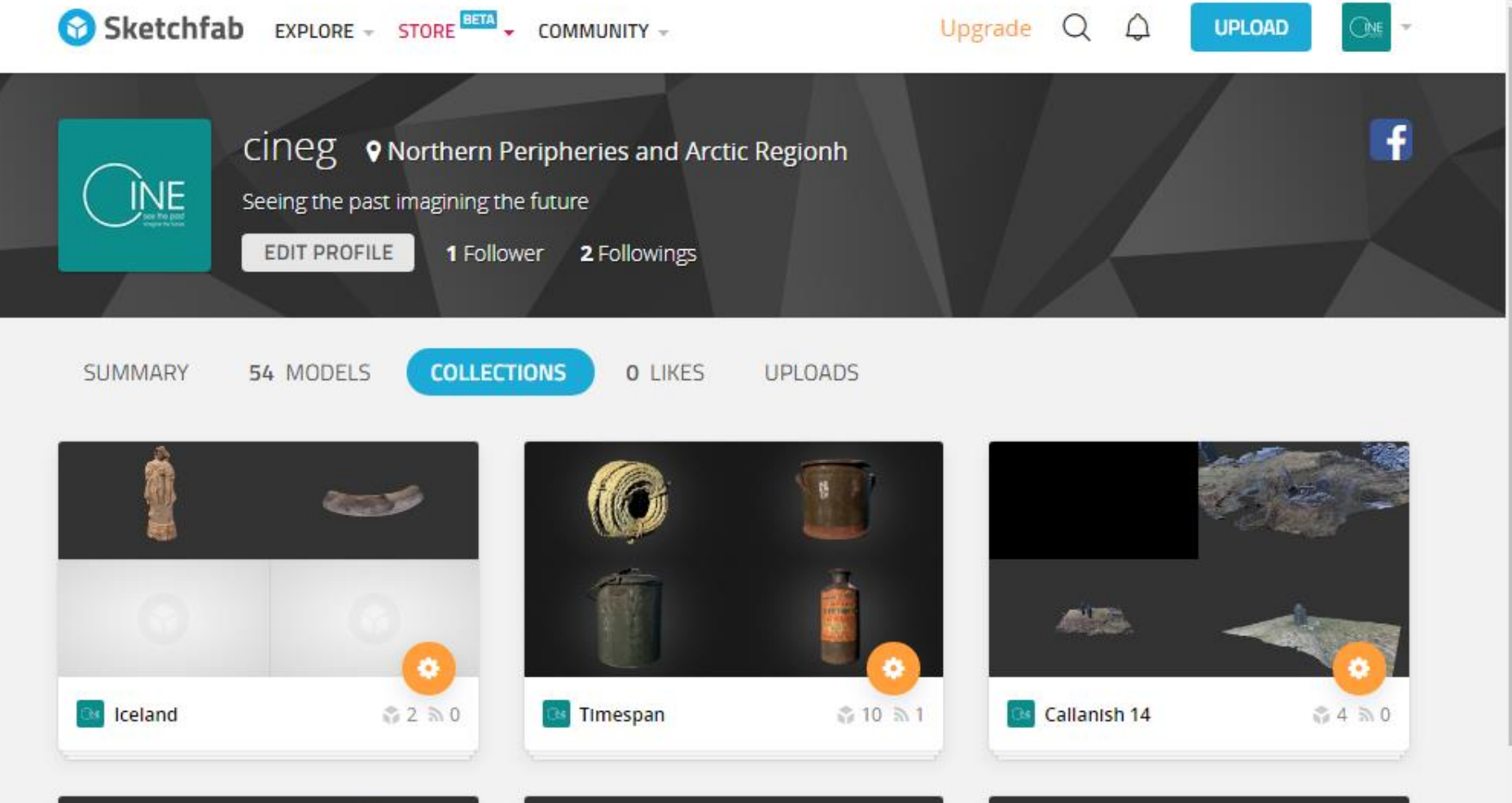

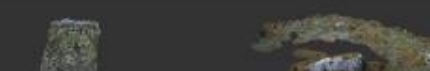

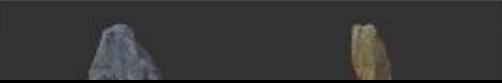

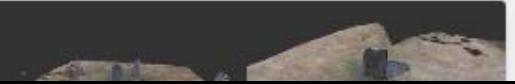

D

#### Embed viewer

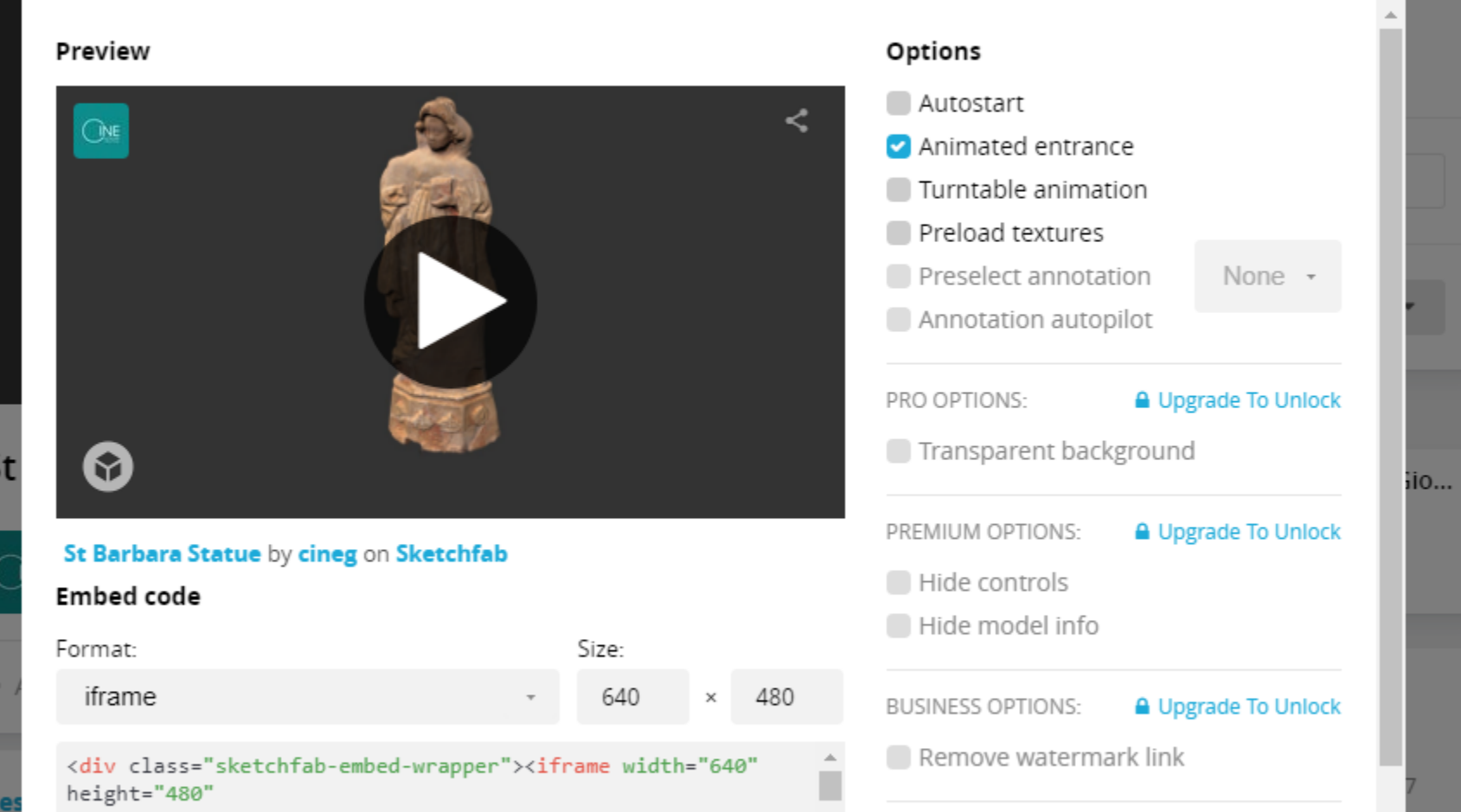

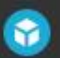

**CO** SAVE VIEW

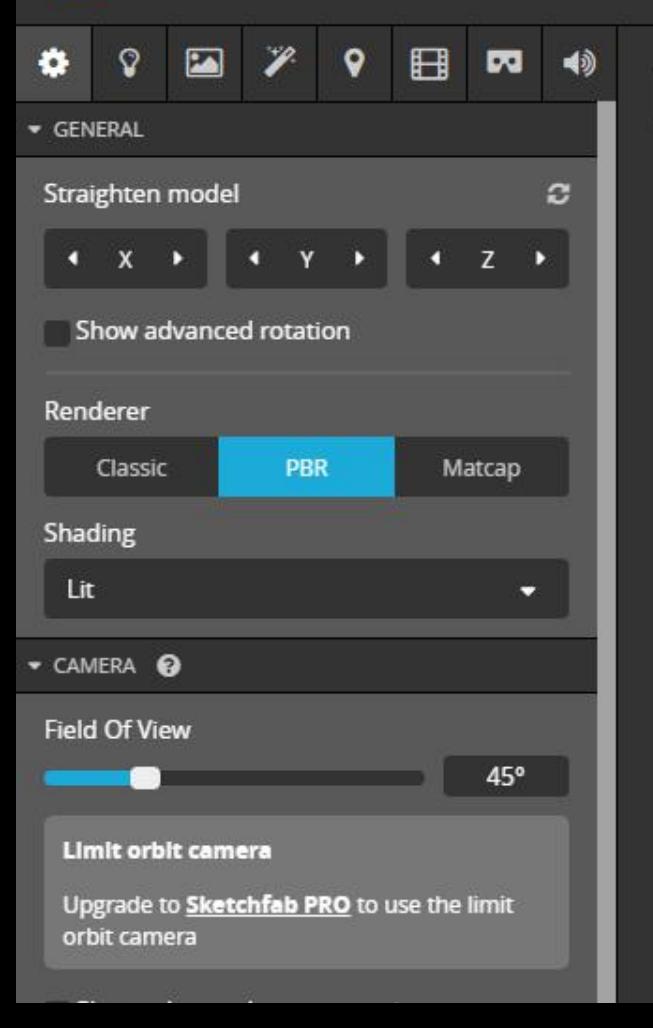

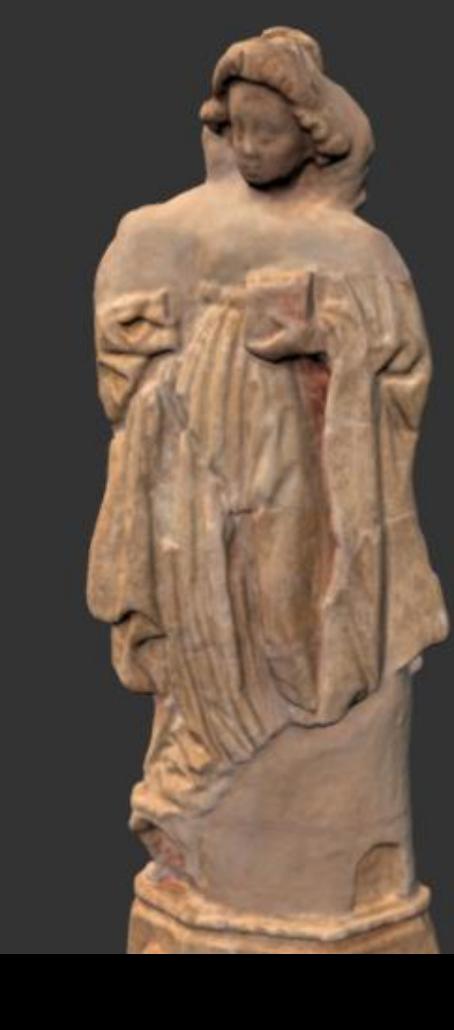

#### Equipment and Selection

### **Photography and Lighting**

Structure from Motion

Archiving and Social Archiving

Virtual Museums and Exhibits

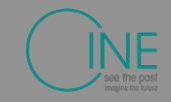

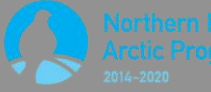

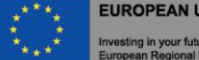

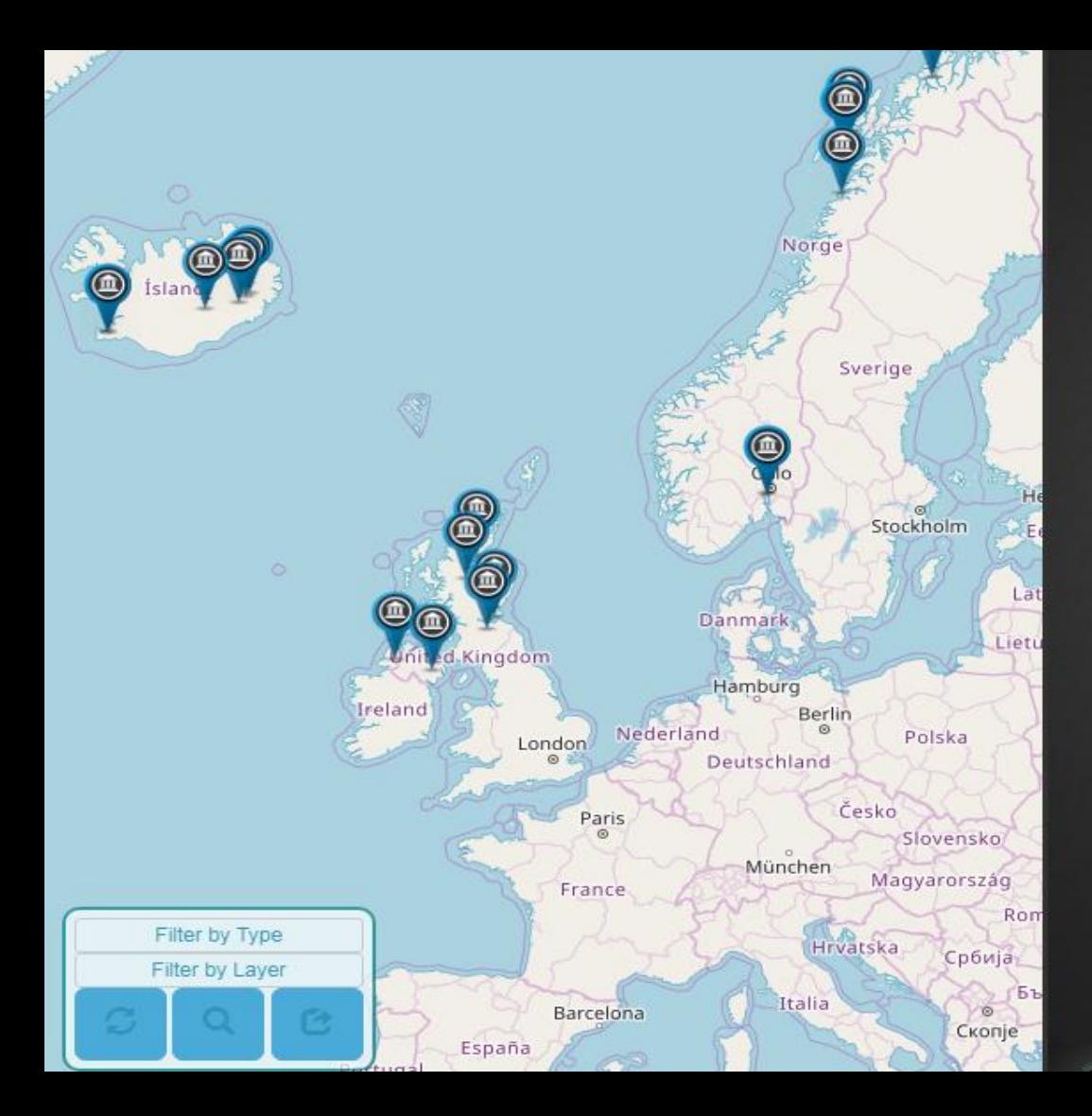

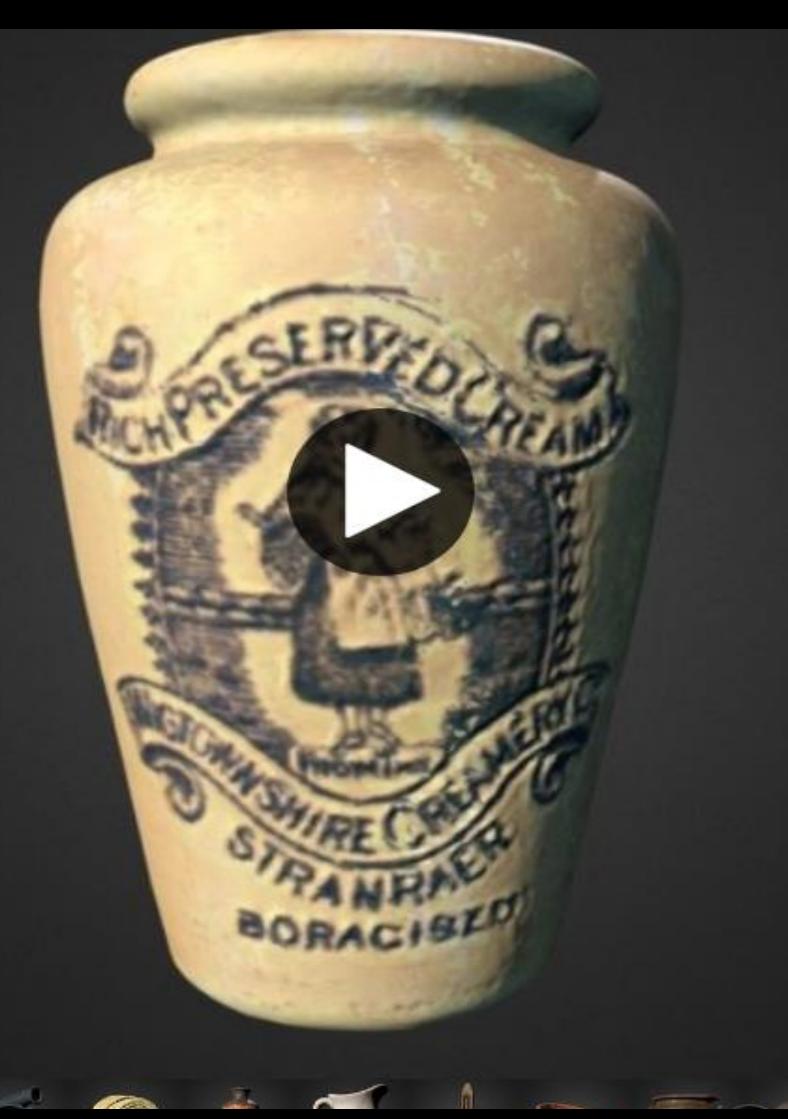

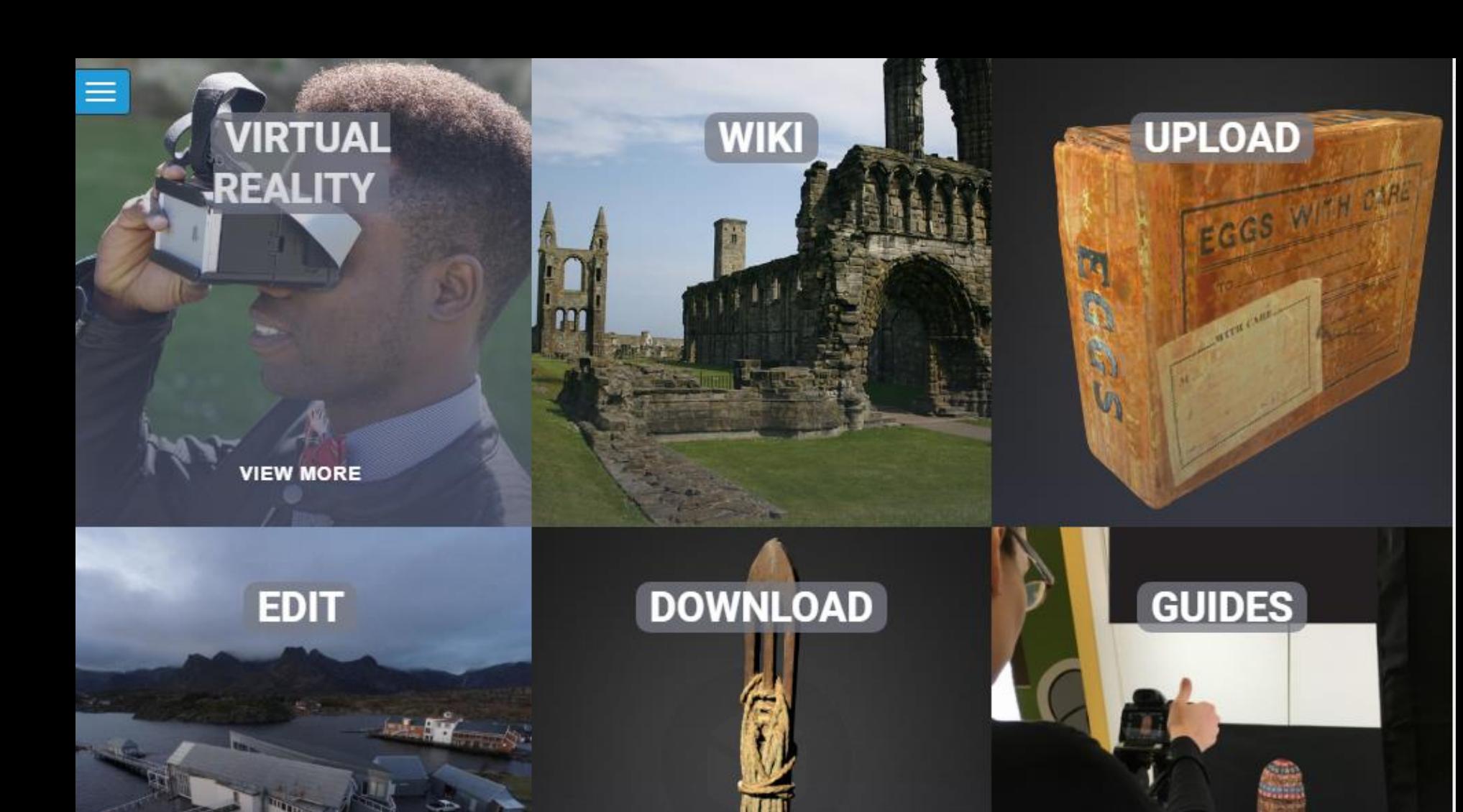

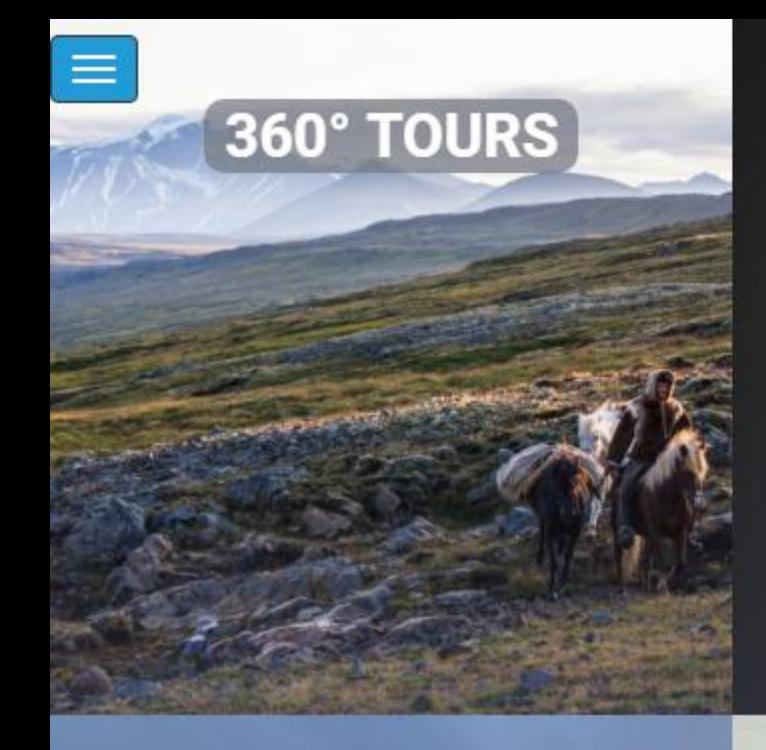

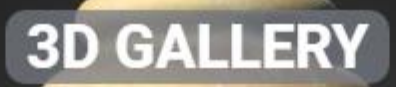

**BORACISTR** 

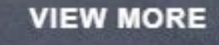

**VIDEOS** 

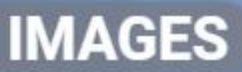

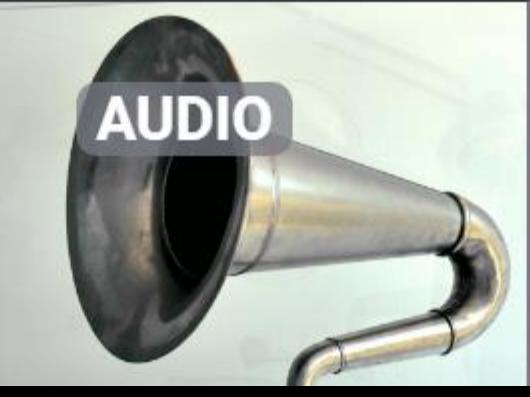

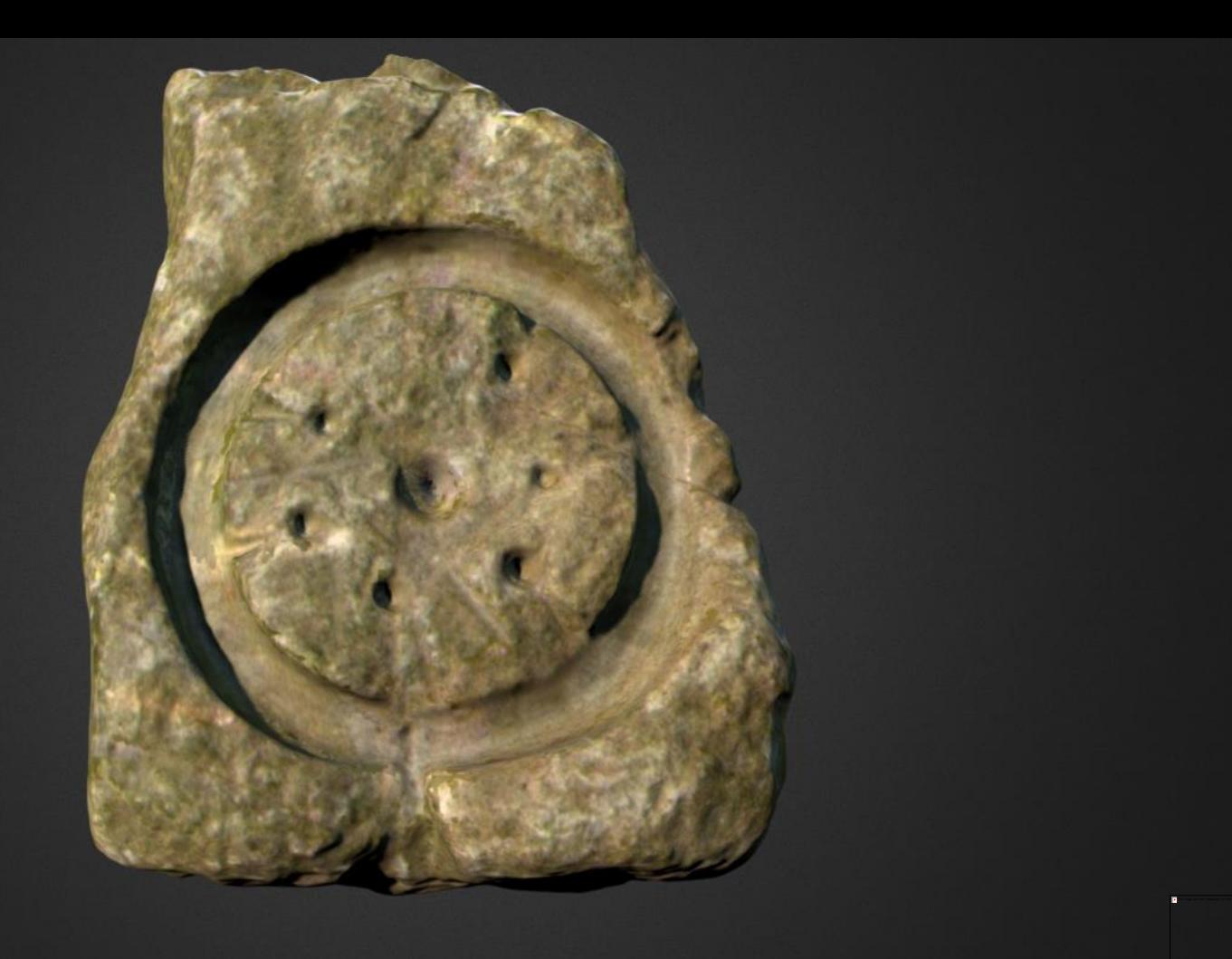

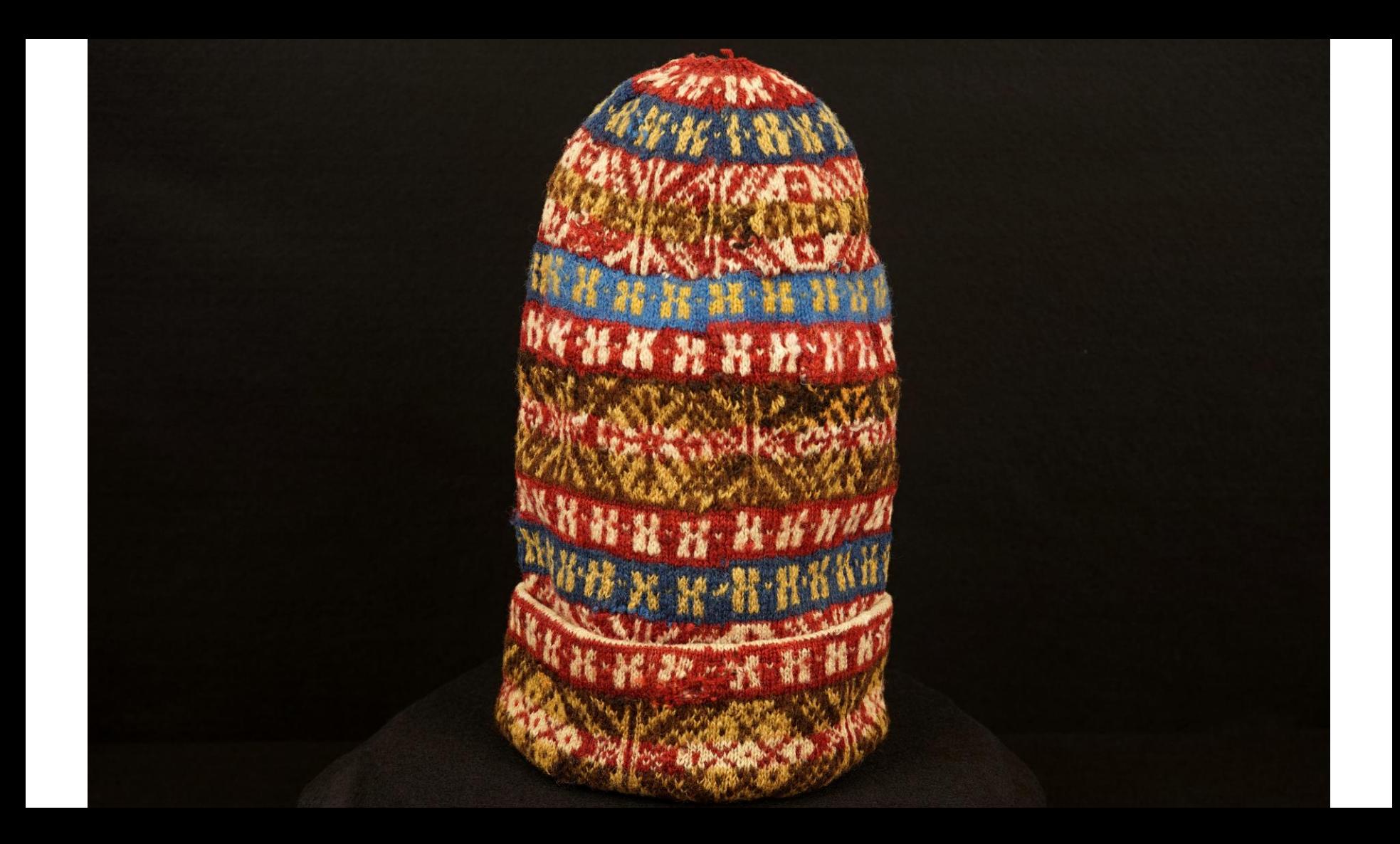

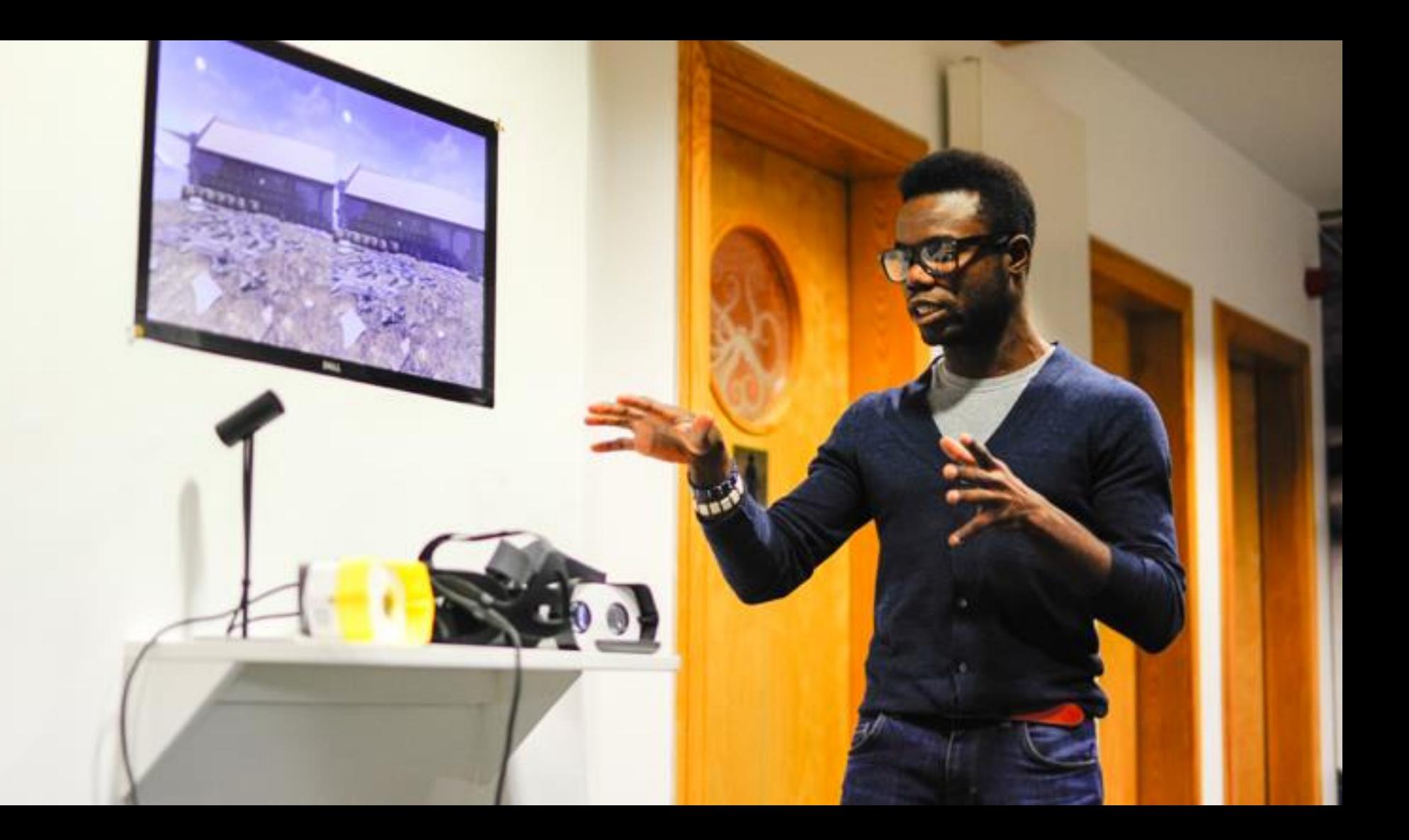

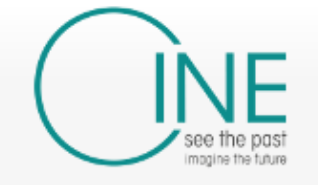

Main page Museums Collections Objects **Virtual Tours** Guides **Toolkits** Recent changes Random page Galleries Help

#### **Tools**

What links here Related changes Special pages Printable version Permanent link Page information

#### Category Discussion

Read View source View history

Search CINE

Q

 $\circledR$  Help

# Category: Museums

Museums and other institutions

#### Pages in category 'Museums'

The following 20 pages are in this category, out of 20 total.

A

• Aurora Borealis Multimedia AS

C

• Callanish Visitor Centre

D

• Donegal County Museum

#### F

• Fljótsdalshreppur Municipality

G

- Minjastofnun Íslands
- Museum Nord

#### N

• Nordland Fylkeskommune

#### R

• Riksantikvaren

#### т

- The Museum of the University of St Andrews
- Timespan Helmsdale Heritage and Arts Society
- Tromsø Universitetsmuseet

### Resources

- **Tutorial for Visual SFM and Meshlab** 
	- <http://abcb.fyi/visualsfm-tutorial>
- **O** Download Visual SFM
	- <http://ccwu.me/vsfm/>
- **O** Tutorial for MeshLAB
	- http://www.cse.iitd.ac.in/~mcs112609/Mes hlab%20Tutorial.pdf
- **O** Download MeshLAB
	- <http://www.meshlab.net/>
- **SketchFAB** 
	- https://sketchfab.com/
- Virtual museum upload
	- cineg.org
- Photogrammetry Toolkit
	- https://cineg.org/wordpress/toolkits/ photogrammetery/
- **Photogrammetry Trello board** 
	- https://trello.com/b/ADe37pa1/digitalartefacts
- **Photogrammetry Wiki** 
	- https://cineg.org/wiki/index.php/Digi tal Artefacts

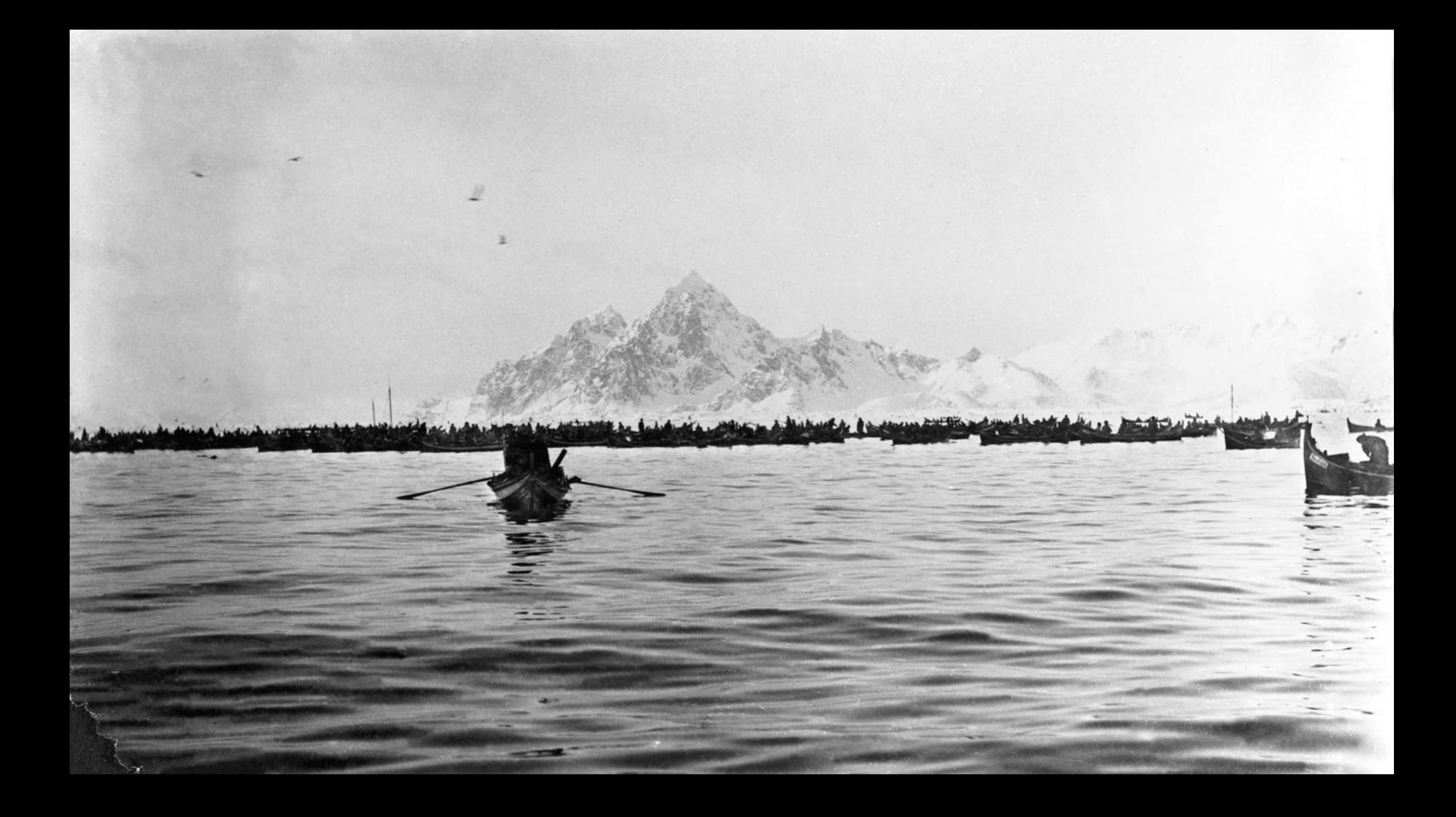